# **SAMSUNG** Samsung Portable SSD T5

### Käyttöopas

MU-PA250 MU-PA500 MU-PA1T0 MU-PA2T0

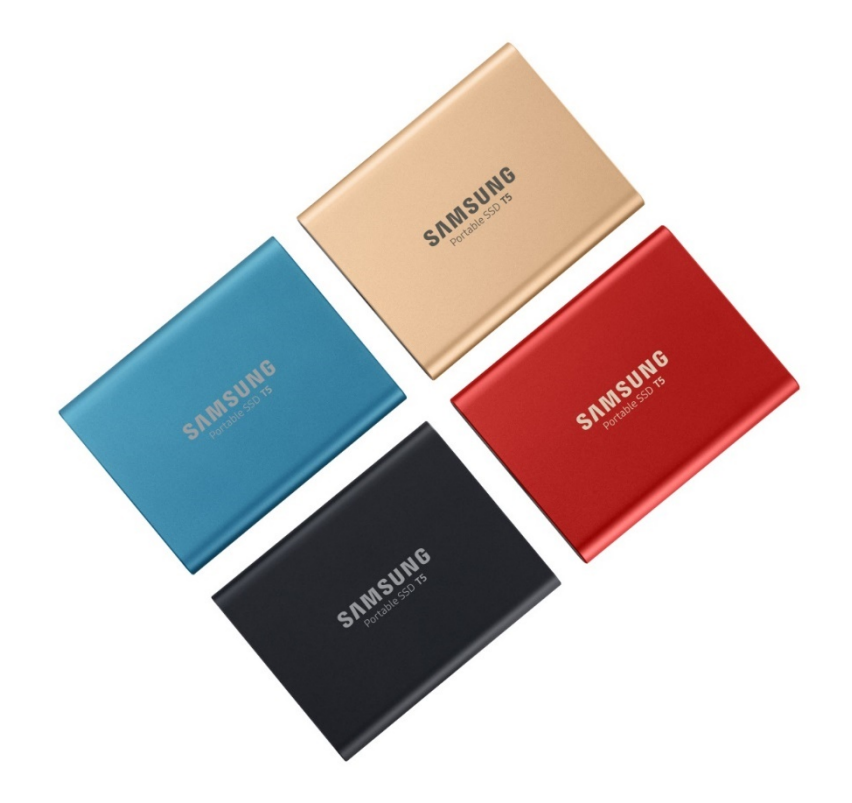

## LAKISÄÄTEISET TIEDOT

### VASTUUVAPAUSLAUSEKE

### SAMSUNG ELECTRONICS PIDÄTTÄÄ ITSELLÄÄN OIKEUDEN MUUTTAA TUOTTEITA, TIETOJA JA TEKNISIÄ OMINAISUUKSIA ILMAN ENNAKKOILMOITUSTA.

Tuotetta ja teknisiä ominaisuuksia koskevat tiedot on tarkoitettu vain viitteellisiksi. Kaikki tiedot voivat muuttua ilman ennakkoilmoitusta, ja ne toimitetaan "SELLAISINAAN", ilman minkäänlaista takuuta. Tämän asiakirjan ja kaikkien siinä olevien tietojen omistusoikeudet kuuluvat yksinomaan Samsung Electronicsille. Osapuolet eivät myönnä toisilleen tämän asiakirjan nojalla mitään patentteja, tekijänoikeuksia, malleja, tavaramerkkejä tai muita immateriaalioikeuksia epäsuoraan, estoppel-periaatteella tai millään muulla tavalla. Samsungin tuotteita ei ole tarkoitettu elämää ylläpitäviin järjestelmiin, tehohoitoon, lääkinnällisiin laitteisiin, turvalaitteisiin tai muihin vastaaviin käyttökohteisiin, joissa tuotteen vioittuminen voi johtaa kuolemaan, henkilövahinkoihin tai fyysisiin vammoihin, sotilaallisiin tai maanpuolustukseen liittyviin tehtäviin tai valtion hankintoihin, joihin voidaan soveltaa erikoissääntöjä. Päivityksiä tai lisätietoja Samsungin tuotteista saat lähimmästä Samsungin toimipisteestä [\(www.samsung.com/portable-ssd](http://www.samsung.com/portable-ssd) ja [www.samsung.com/support\)](http://www.samsung.com/support). Kaikkien tuotenimien, tavaramerkkien ja rekisteröityjen tavaramerkkien oikeudet kuuluvat niiden omistajille.

Copyright © 2019 Samsung Electronics Co., Ltd. Kaikki oikeudet pidätetään.

#### COPYRIGHT © 2019

Samsung Electronics omistaa tämän aineiston tekijänoikeudet. Tämän aineiston tai sen osien luvaton jäljentäminen, käyttö tai paljastaminen on ehdottomasti kielletty ja se on tekijänoikeuslakien vastaista.

## Samsung Portable SSD T5

## Käyttöopas

## Sisällysluettelo

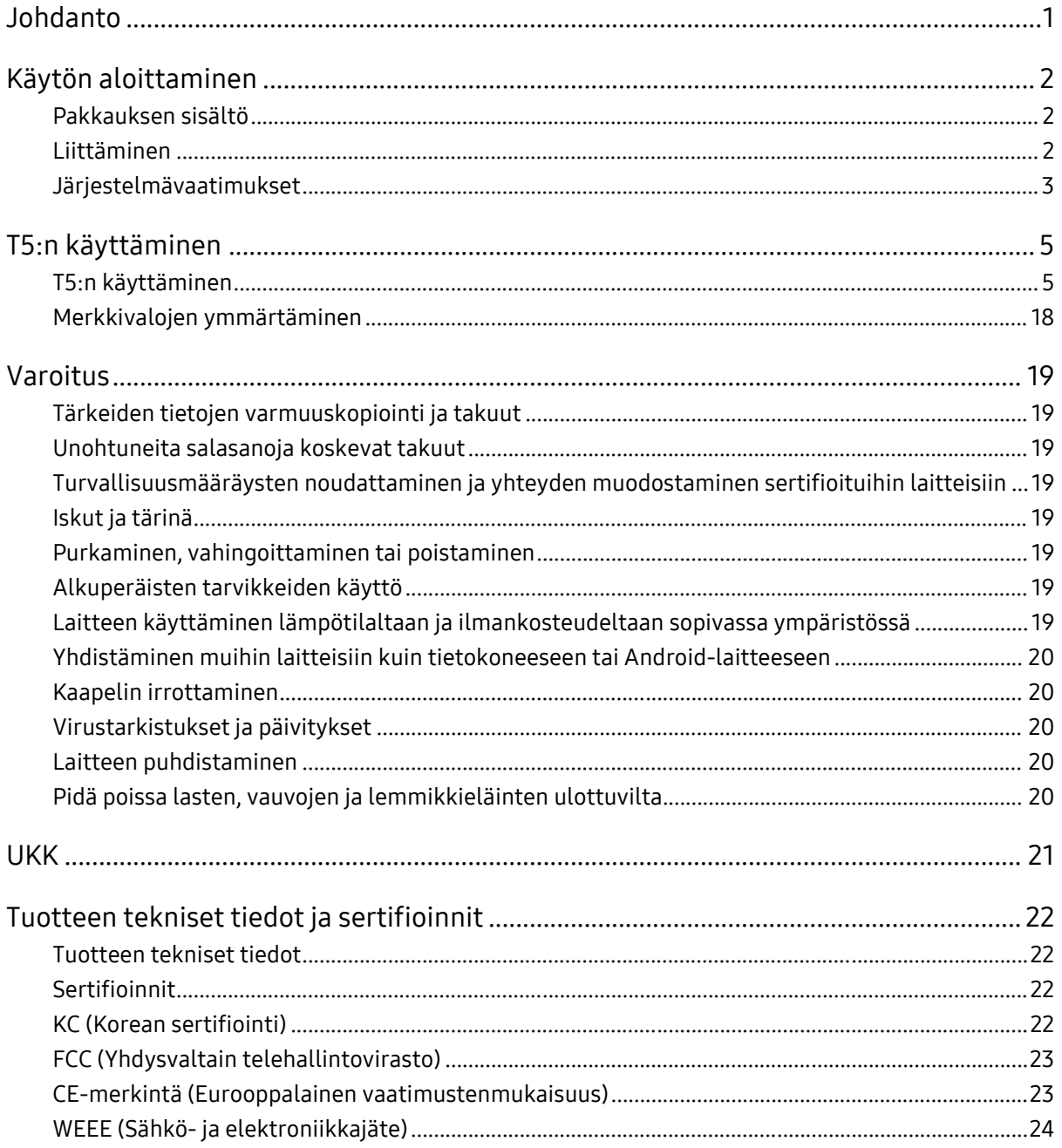

## <span id="page-3-0"></span>Johdanto

Samsung Portable SSD T5 on ulkoisten tallennustilojen uusin innovaatio, jonka ansiosta voit nauttia poikkeuksellisista nopeuksista, tyylikkäästä ja vankasta kotelosta, varmasta tietosuojasta ja laitteiden välisestä joustavuudesta. Se on täysin uusi kokemus joko ammattimaisiin tai henkilökohtaisiin tietojen tallennustarpeisiin.

### Alan johtava nopeus

Samsung, muistiteknologia-alan maailman johtaja, on kehittänyt ja mullistanut ulkoisen tallennustilan erittäin nopealla Samsung Portable SSD T5 -asemalla, jonka siirtonopeus on jopa 540 Mt/s.

### Tyylikäs ja vankka ulkoinen muisti

Kevyt ja taskukokoinen Samsung Portable SSD T5 on varustettu iskunkestävällä alumiinisella ulkokuorella, ja se mahdollistaa jopa 2 Tt:n tiedonsiirtonopeuden missä tahansa. Sen iskunkestävä sisäkehys kestää tiputuksen jopa kahden metrin (6,6 jalkaa)\* korkeudesta.

### Turvallinen ja kätevä

Samsung Portable SSD T5 mahdollistaa saumattoman ja turvallisen tietojen tallentamisen, käytön ja tiedonsiirron useisiin käyttöjärjestelmiin ja laitteisiin salasanasuojausohjelmistolla, joka perustuu AES 256-bittiseen laitteistosalaukseen. Samsung Portable SSD T5 on varustettu uusimmalla C-tyypin USBportilla ja kahdella liitäntäkaapelilla (C/C-tyypin USB-kaapeli ja C/A-tyypin USB-kaapeli), jotka tekevät siitä helppokäyttöisen.

## <span id="page-4-0"></span>Käytön aloittaminen

Lue käyttöopas huolellisesti ennen Samsung Portable SSD T5 -aseman käyttöä, ja käytä laitetta (johon tästä lähtien viitataan nimellä "T5") turvallisella ja asianmukaisella tavalla.

### <span id="page-4-1"></span>Pakkauksen sisältö

- Portable SSD T5
- USB 3.1 USB-C/A-kaapeli
- USB 3.1 USB-C/C-kaapeli
- Pikakäynnistysopas/takuutodistus

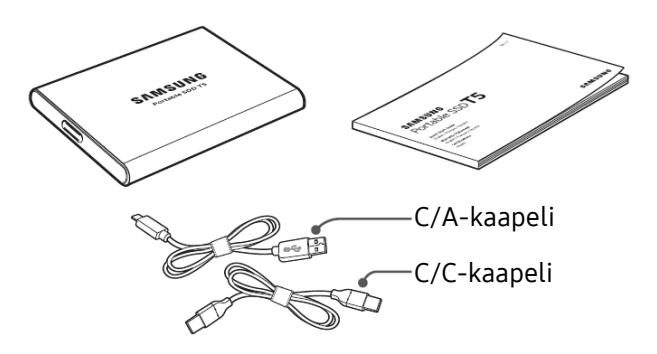

### <span id="page-4-2"></span>Liittäminen

Valitse laitteeseesi sopiva kaapeli. Liitä kaapelin toinen pää laitteeseesi ja toinen pää T5-asemaan.

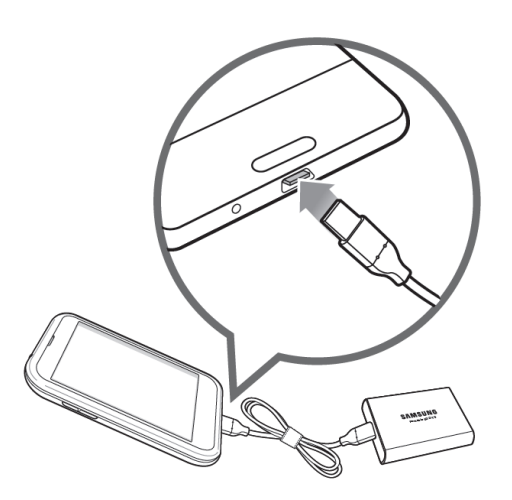

C/C-kaapeli C/A-kaapeli

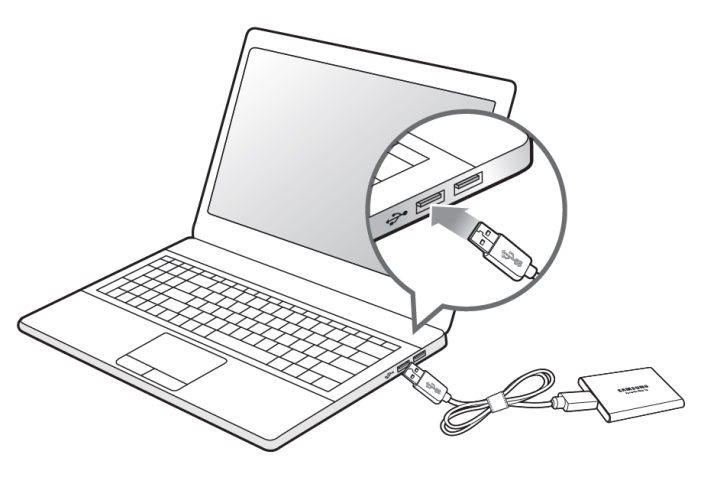

### <span id="page-5-0"></span>Järjestelmävaatimukset

1. USB 3.1 Gen 2 (10 Gbps)- tai USB 3.1 Gen 1 (5 Gbps) -liitännän tuki

USB (Universal Serial Bus) on sarjatulo- ja -lähtöliitäntästandardi, jota käytetään erilaisten laitteiden yhdistämiseen. T5:n tiedonsiirtonopeus on optimaalinen USB 3 -protokollaa (USB 3.1 Gen 2 ja USB 3.1 Gen 1, yhteisnimitykseltään "USB 3") käytettäessä, kun taas vanhemman version, kuten USB 2.0:n ja 1.1:n, käyttö laskee suorituskykyä liitännän rajoitusten vuoksi.

\* Suorituskyky voi vaihdella sen käyttäjän järjestelmän mukaan, johon T5 on liitetty. T5 ei ehkä toimi hyvin, vaikka käyttäisit USB 3.0 -liitäntöjä, jos UASP (USB Attached SCSI Protocol) protokollaa ei tueta. Varmista, että järjestelmäsi tukee UASP-protokollaa.

2. Tietoturvaohjelmiston käyttöä varten suositellut käyttöjärjestelmät

T5:n tietoturvaohjelmiston käyttö edellyttää, että käyttöjärjestelmä ("OS") täyttää seuraavat suositellut vaatimukset:

- Windows: Windows 7 tai uudempi
- Mac OS: Mac OS X 10.9 tai uudempi
- Android: Android KitKat (versio 4.4) tai uudempi

#### 3. Tiedostomuodot

T5 on alustettu Windows-, Mac OS- ja uusimpia Android-käyttöjärjestelmiä tukevassa exFATtiedostomuodossa. Tiedostojen luku- ja kirjoitusoikeudet eri tiedostomuodoissa voivat vaihdella käyttöjärjestelmän mukaan. Jos käytät T5:ä vain yhdessä käyttöjärjestelmässä, suosittelemme, että alustat T5:n käyttämällä kyseisen käyttöjärjestelmän tukemaa tiedostomuotoa. (esim.) Tiedostomuotojen luku- ja kirjoitusrajoitukset käyttöjärjestelmän mukaan

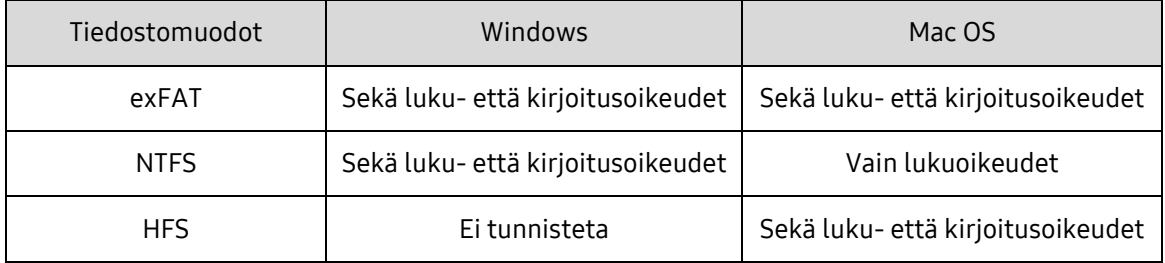

\* Kun käytät useissa käyttöjärjestelmissä exFAT-tiedostojärjestelmää, tietojen kirjoittaminen voi estyä, ja pystyt ehkä vain lukemaan tietoja. Tämän ongelman ilmetessä voit palauttaa kirjoitusoikeudet toimimalla alla olevien ohjeiden mukaan.

- Mac OS: Kytke T5 uudelleen Maciin ja suorita Poista-toiminto.
- Windows: Valitse "Tarkista ja korjaa" -komento Tarkista levy (CHKDSK) -toiminnon suorittamista varten ilmoitusikkunasta, joka tulee näyttöön, kun kirjoitusoikeudet poistetaan käytöstä. Jos suljit ikkunan, voit suorittaa Tarkista levy -toiminnon valitsemalla aseman → napsauttamalla hiiren kakkospainiketta → Ominaisuudet → Työkalut → valitsemalla Tarkista.

4. Järjestelmässä näkyvän T5:n kapasiteetti

T5:een liitetyn järjestelmän ilmoittama kapasiteetti voi poiketa laitteeseen merkitystä kapasiteetista johtuen desimaali- ja binaarijärjestelmien eroista sekä muista tekijöistä, mukaan lukien aseman osiointi ja häiritseminen.

\* esimerkki: Windows: 1 Gt = 1024 Mt, Mac OS: 1 Gt = 1000 Mt

Laitteeseen merkitty kapasiteetti käyttää desimaalijärjestelmää ja se lasketaan seuraavalla tavalla:

1 Gt = 1 000 000 000 tavua, 1 Tt = 1 000 000 000 000 tavua

Tietokoneesi saattaa esittää kapasiteetin alhaisempana, koska se käyttää eri mittausstandardia.

## <span id="page-7-0"></span>T5:n käyttäminen

### <span id="page-7-1"></span>T5:n käyttäminen

1. T5:n yhdistäminen

Valitse laitteeseesi sopiva kaapeli. Liitä kaapelin toinen pää laitteeseesi ja toinen pää T5-asemaan.

2. Samsung Portable SSD -ohjelmiston asentaminen (salasanasuojausta ja laitteisto-ohjelmiston päivityksiä varten)

#### PC- ja Mac-tietokoneille

A. Samsung Portable SSD -ohjelmiston suorittaminen

Valitse Resurssienhallinnassa (Windows) tai Työpöydällä (Mac OS) "Samsung Portable SSD" sovellus.

Windows: SamsungPortableSSD\_Setup\_Win.exe

Mac OS: SamsungPortableSSD\_Setup\_Mac.pkg

\* Jos alustat T5-osion sen ostamisen jälkeen, laitteeseen tallennettu Samsung Portable SSD ohjelmisto poistetaan. Voit tällöin ladata "Samsung Portable SSD" -ohjelmiston Samsungin verkkosivustosta (http://www.samsung.com/portable-ssd) salasanan asettamista varten.

\* Samsung Portable SSD -ohjelmiston asentaminen T5:lle poistaa aiemman tietokoneellasi olevan version, joka on suunniteltu T3:lle.

\* Samsung Portable SSD -ohjelmisto ei välttämättä toimi ilman laitteen (ohjaimen) käyttöönottoa.

#### B. Salasanan asettaminen

\* Salasanasuojaus on valinnainen. Voit käyttää T5:ttä ilman suojaus-/päivitystoiminnon käyttöönottoa.

Seuraa Samsung Portable SSD -ohjelmiston näytössä olevia ohjeita. Samsung Portable SSD ohjelmiston käyttöehtojen hyväksymisen jälkeen voit asettaa asennuksen yhteydessä salasanan suorittamalla seuraavat vaiheet. (Käyttäjän tietokoneeseen asennetaan tietyt Samsung Portable SSD -ohjelmistokomponentit salasanatoimintojen suorittamista varten.)

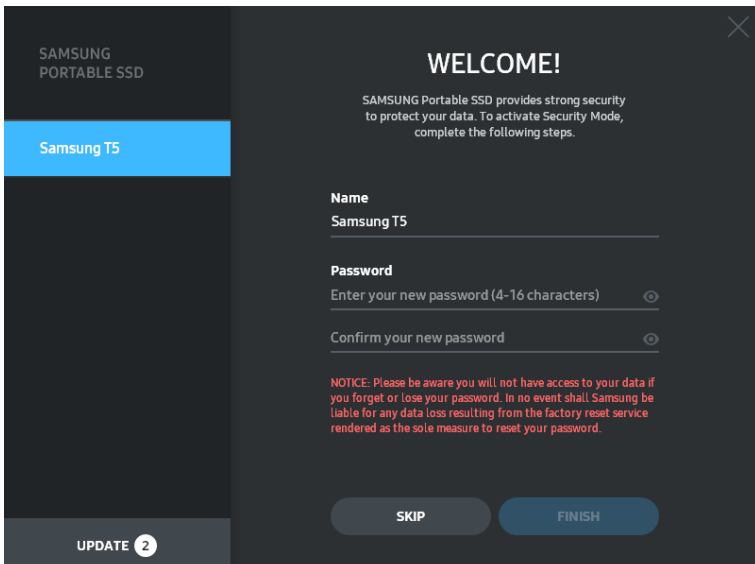

\* Samsung ei ole vastuussa unohtuneiden tai varastettujen salasanojen aiheuttamasta käyttäjätietojen menetyksestä. Jotta laite olisi mahdollisimman turvallinen, salasanan palautusvaihtoehtoa ei ole. Jos salasana on unohtunut, käyttäjien on palautettava T5:n tehdasasetukset asiakaspalvelukeskuksen verkkopalvelun kautta. Pidä mielessä, että kaikki T5:een tallennetut käyttäjätiedot menetetään tehdasasetusten palauttamisen yhteydessä. Pidä huolta siitä, ettet unohda tai kadota salasanaasi.

\* Vain Mac OS: Turvallisuustoiminto edellyttää "Samsung Portable SSD" -ohjaimen. Jos ydinlaajennusta ei ole asennettu, suorita asennus noudattamalla järjestystä paketin asennusohjeissa. Kun asennus on valmis, irrota ja liitä T5 uudelleen varmistaaksesi, että asennus onnistui.

\* Vain Mac OS: "Samsung Portable SSD" -ohjain ja eräät kolmannen osapuolen ohjaimet, mukaan lukien SATSMARTDriver, ovat toisensa poissulkevia. Jos haluat käyttää SATSMARTDriveria, poista Samsung Portable SSD -ohjain ja asenna SATSMARTDriver seuraavien ohjeiden mukaisesti.

\* Kun sekä Samsung Portable SSD -ohjain että SATSMARTDriver on asennettu ja ristiriita havaitaan, seuraavat ohjeet ovat käytettävissä:

Samsung Portable SSD -ohjaimen poistaminen SATSMARTDriverin asentaminen

#sudo kextunload /System/Library/Extensions/SamsungPortableSSDDriver.kext

#sudo kextload /System/Library/Extensions/SATSMARTDriver.kext

SATSMARTDriverin poistaminen ja Samsung Portable SSD -ohjaimen asentaminen

#sudo kextunload /System/Library/Extensions/SATSMARTDriver.kext

#sudo kextload /System/Library/Extensions/SamsungPortableSSDDriver.kext

#### C. T5:n avaaminen

Jos olet ottanut salasanasuojauksen käyttöön, sinun on annettava salasanasi ja napsautettava "UNLOCK"-painiketta aina kun liität T5:n tietokoneeseen ennen kuin voit käyttää T5:ssä olevia tietoja. Jos et anna oikeaa salasanaa, käyttöoikeutesi rajoittuu noin 128 Mt:n kapasiteettiin, joka on varattu SamsungPortableSSD.exe- ja SamsungPortableSSD.appohjelmille. Se tarkoittaa, että et voi käyttää salasanasuojattuja tietoja.

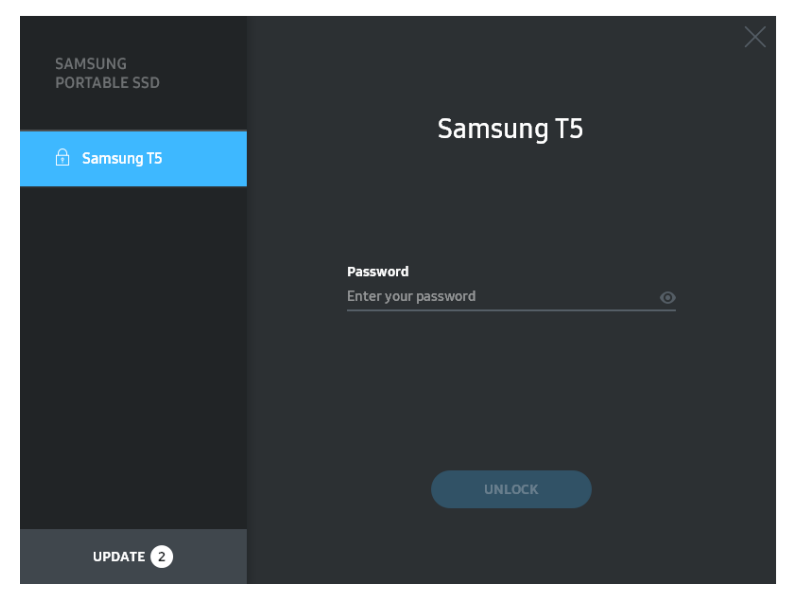

Aloitusnäyttö

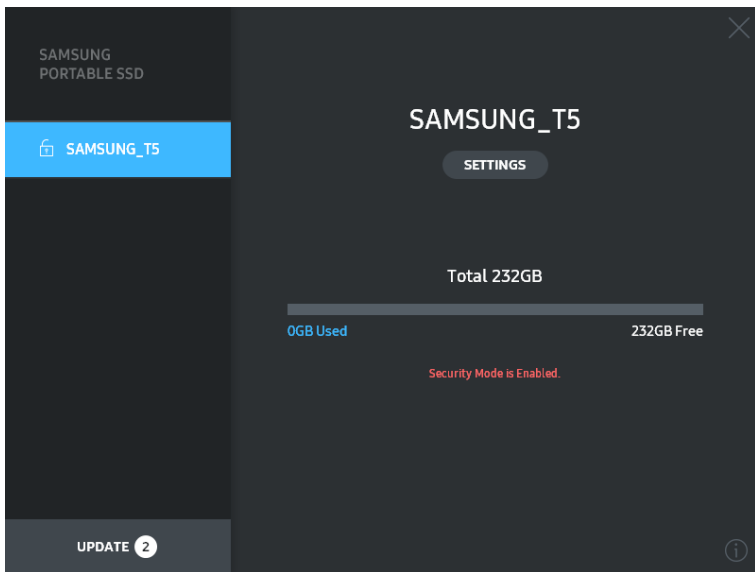

\* Joissakin käyttöympäristöissä "SamsungPortableSSD-ohjelmistoa" ei ehkä suoriteta automaattisesti. Kaksoisnapsauta tällöin "SamsungPortableSSD-ohjelmiston" kuvaketta Windowsin Resurssienhallinnassa tai Mac OS:n työpöydällä.

\* Salasanasuojausta saatetaan tukea vain kunkin käyttöjärjestelmän tietyissä tai niiden uusimmissa versioissa. Tarkista, että käyttöjärjestelmäsi täyttää järjestelmävaatimukset ja tukee salasanasuojausta.

\* Jos salasanasuojaus on käytössä, näkyy aluksi vain T5:n suojausosio. Windows 7:ssä se vie noin 128 Mt tilaa. Kun annat salasanan ja kirjaudut sisään, järjestelmässä näkyy T5:n koko kapasiteetti.

\* Voit valita toisen Samsung Portable SSD:n napsauttamalla T5:n nimeä vasemmassa paneelissa. Samsung Portable SSD -ohjelmisto luetteloi kaikki isäntälaitteet (enintään 6), joihin Samsung Portable SSD on liitetty.

#### D. Asetusten muuttaminen

• Samsung Portable SSD -ohjelmiston suorittaminen Windows- ja Mac OS -käyttöjärjestelmien asetuksien muuttamista varten

Voit muuttaa käyttäjätunnusta/salasanaa/T5:n suojaustilaa napsauttamalla "SETTINGS" painiketta aloitussivulla. Kun käytät tietokonetta, johon ei ole asennettu tietoturvaohjelmistoa, voit ladata asennustiedoston ("SamsungPortableSSD\_Setup\_Win.exe" Windowsille, "SamsungPortableSSD\_Setup\_Mac.pkg" Mac OS:lle) Samsungin verkkosivustosta (http://www.samsung.com/portable-ssd) ja asentaa sen asetusten muuttamista varten.

#### ASETUKSET

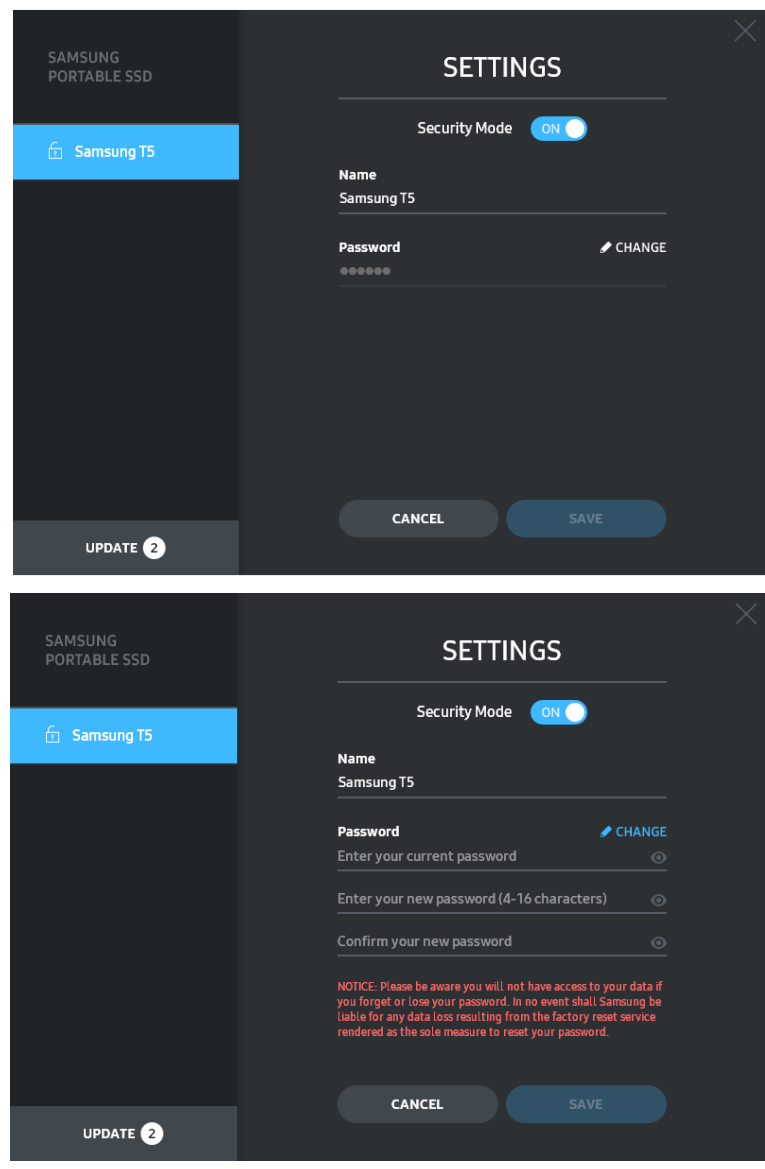

Voit vaihtaa käyttäjänimen, salasanan ja suojaustilan. Napsauta salasanan vaihtamiseksi "CHANGE"-painiketta.

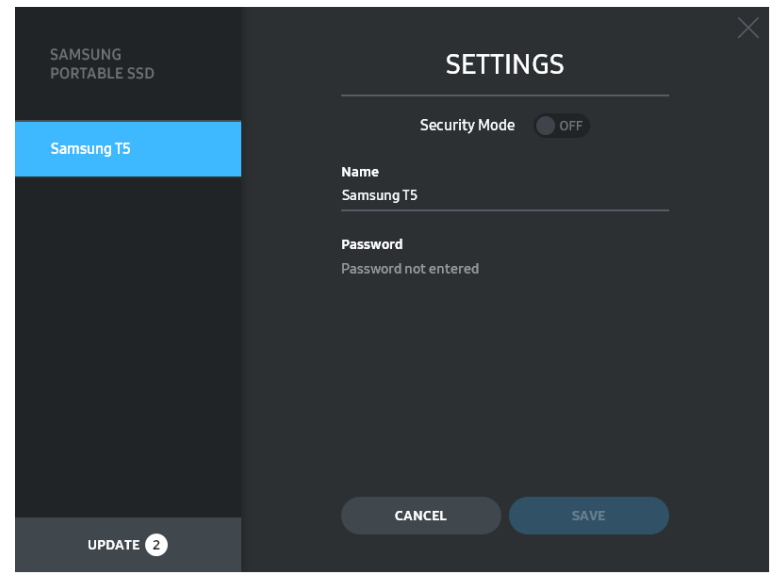

Jos haluat vaihtaa suojaustilan ON- ja OFF-tilan välillä, napsauta valintapainiketta ja anna oikea salasana.

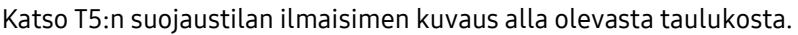

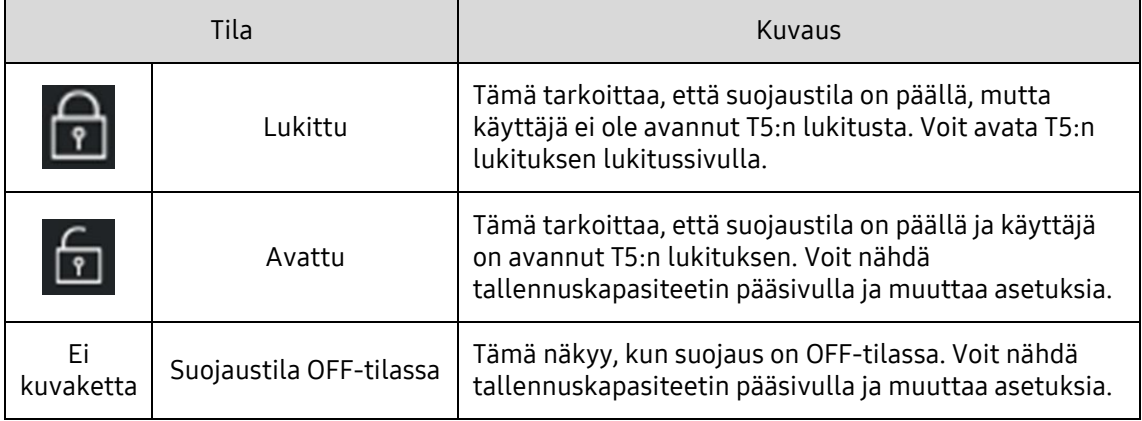

"Samsung Portable SSD" -sovelluksen suorittaminen

Valitse "Samsung Portable SSD" -sovelluksen kuvake työpöydällä.

E. Päivitä SW (ohjelmisto) ja FW (laiteohjelmisto)

Jos tietokoneesi on yhteydessä Internetiin, saatavilla olevien SW/FW-päivitysten määrä näkyy vasemman paneelin alaosassa.

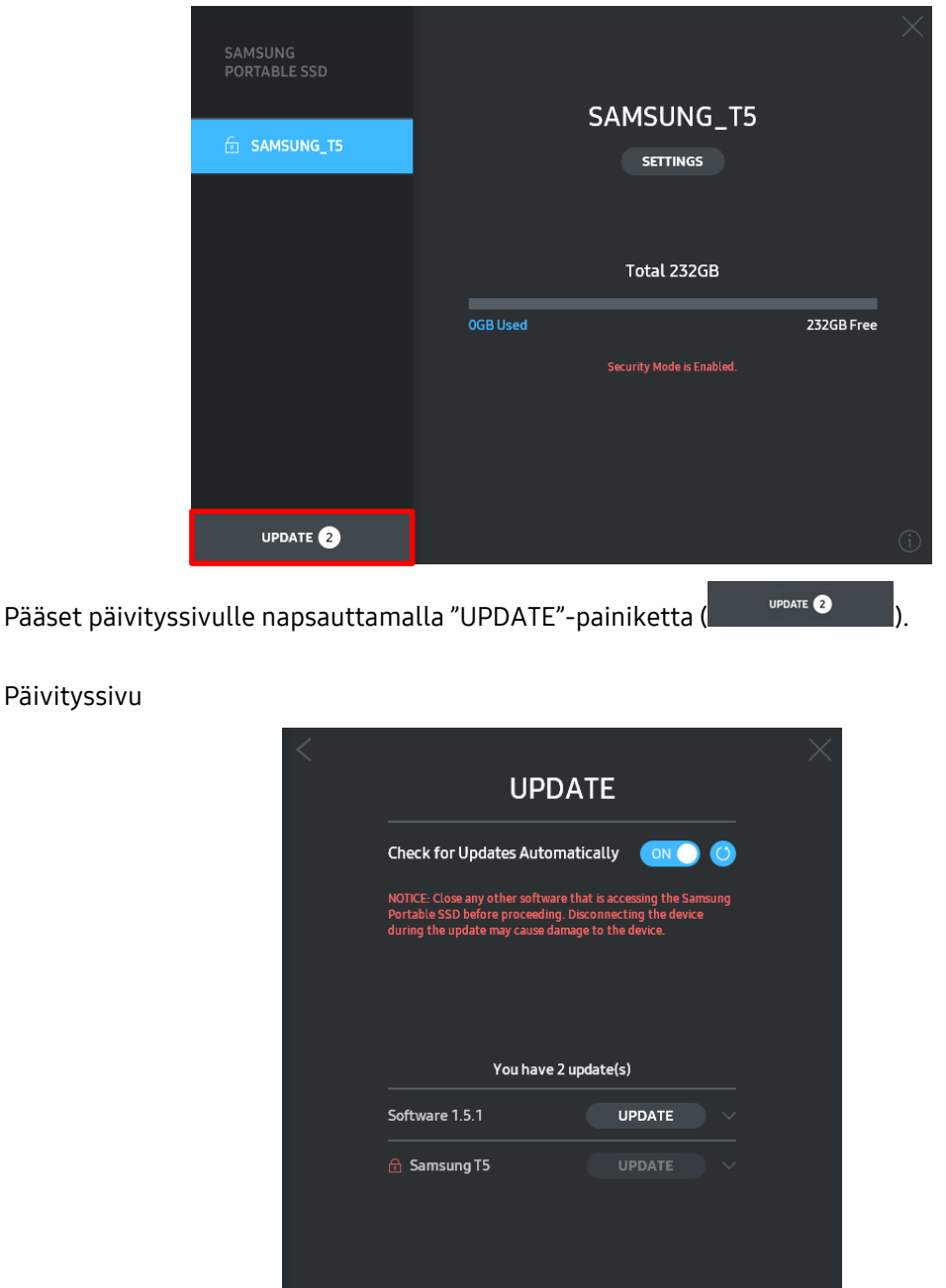

Napsauttamalla "UPDATE"-painiketta ( <sup>uppate</sup> ) voit ladata uusimman ohjelmiston ("SW") tai laiteohjelmiston ("FW") ja päivittää sen.

Napsauttamalla "Check for Update Automatically" -valintapainiketta ( $\Box$ ), voit valita päivittyvätkö SW ja FW automaattisesti aina, kun Samsung Portable SSD on liitetty.

Voit päivittää päivityksen tilan napsauttamalla Päivitä-painiketta (<sup>0</sup>).

Napsauttamalla nuolinäppäintä alaspäin ( $\Box$ ) näet yksityiskohtaiset tiedot sovellettavasta päivityksestä.

Päivityssivu

\*Kun käyttäjä muuttaa "Tarkista päivitykset automaattisesti" OFF-tilasta ON-tilaan, SW ei päivitä päivitystietoja välittömästi. Päivitystiedot päivittyvät, kun käyttäjä napsauttaa päivityspainiketta tai Samsung Portable SSD liitetään tietokoneeseen.

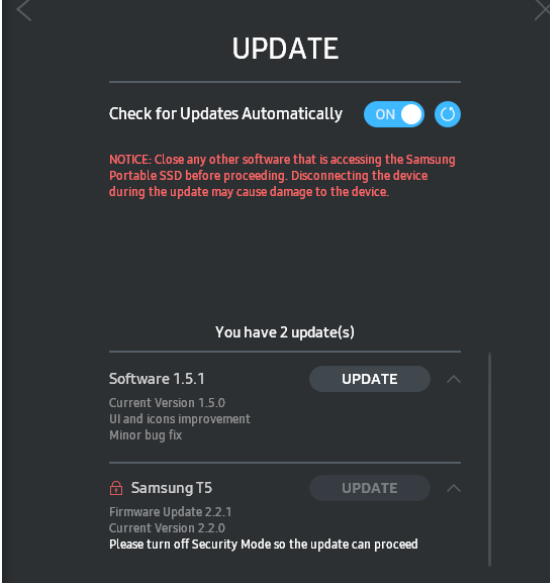

\* FW-päivitysten yhteydessä suojaustilan on oltava OFF-tilassa. Kaikki T5:n käyttö FW:tä päivitettäessä, mukaan lukien kopiointi/poistaminen/osioiden muotoilu, voi aiheuttaa epäsäännöllistä käyttäytymistä tai vahingoittaa T5:tä.

\* Kun FW on päivitetty, katkaise yhteys ja liitä T5 uudelleen varmistaaksesi, että FW:n päivitys onnistui.

#### F. Samsung Portable SSD -ohjelmiston poistaminen

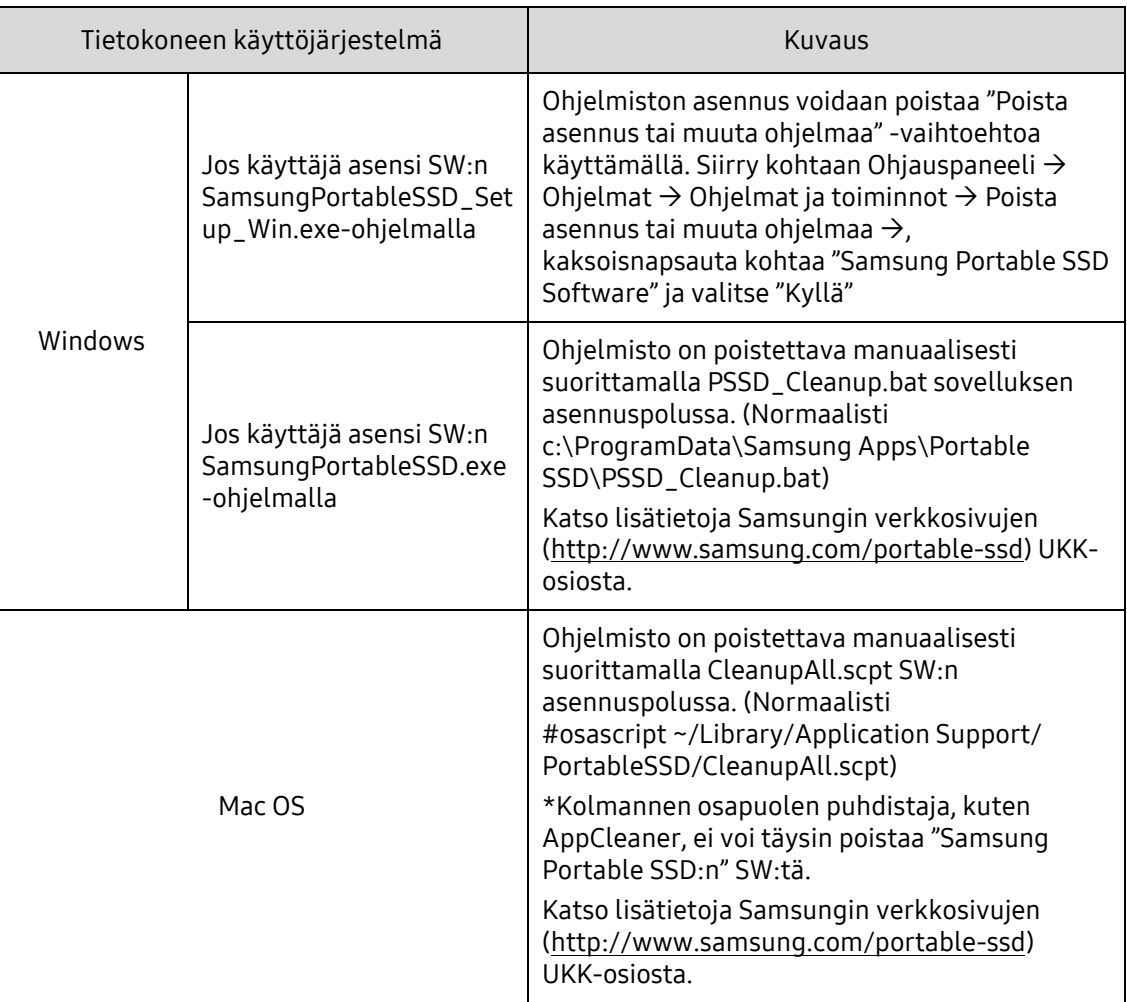

Ohjelmiston poistaminen jokaisessa käyttöjärjestelmässä

G. SW:n oletuskielen valitseminen

Oletuskieli voidaan valita Alueasetuksissa.

#### Android-laitteille

A. Lataa sovellus Google Play -kaupasta

Voit ladata "Samsung Portable SSD" -sovelluksen App Storesta.

B. Sovelluksen käyttö

Käytä asennettua sovellusta.

C. Salasanan asettaminen

Salasanan asettaminen on helppoa. Voit käyttää T5:lle tallennettua salasanaa sekä tietokoneella että Android-laitteella.

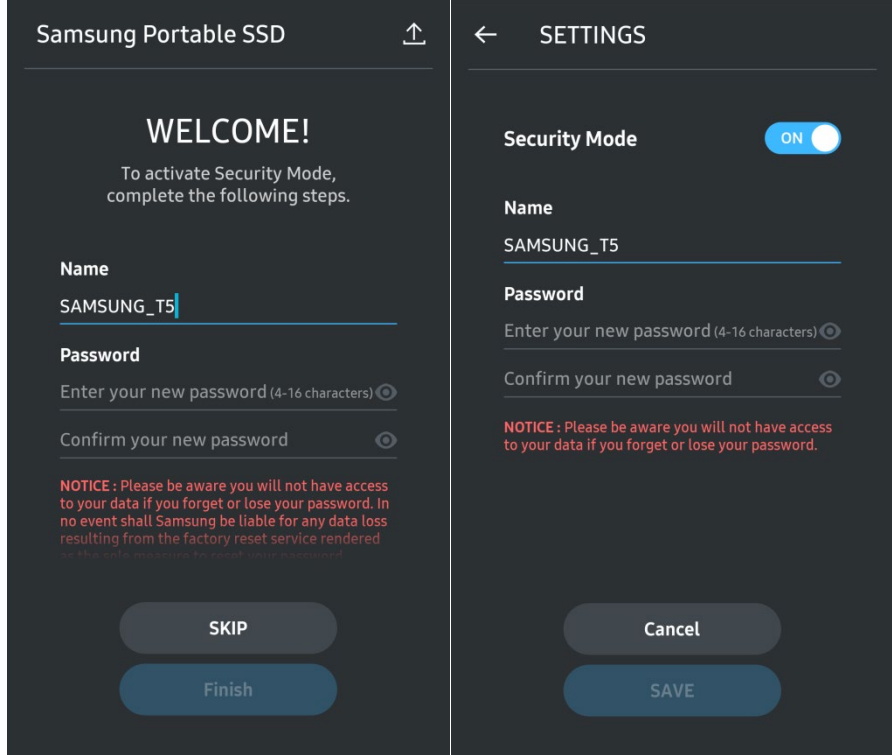

\* Samsung ei ole vastuussa unohtuneiden tai varastettujen salasanojen aiheuttamasta käyttäjätietojen menetyksestä. Jotta laite olisi mahdollisimman turvallinen, salasanan palautusvaihtoehtoa ei ole. Jos salasana on unohtunut, käyttäjien on palautettava T5:n tehdasasetukset asiakaspalvelukeskuksen verkkopalvelun kautta. Pidä mielessä, että kaikki T5:een tallennetut käyttäjätiedot menetetään tehdasasetusten palauttamisen yhteydessä. Pidä huolta siitä, ettet unohda tai kadota salasanaasi.

#### D. T5:n avaaminen

Jos olet ottanut salasanasuojauksen käyttöön, sinun on annettava salasanasi ja napsautettava "UNLOCK"-painiketta aina kun liität T5:n tietokoneeseen ennen kuin voit käyttää T5:ssä olevia tietoja.

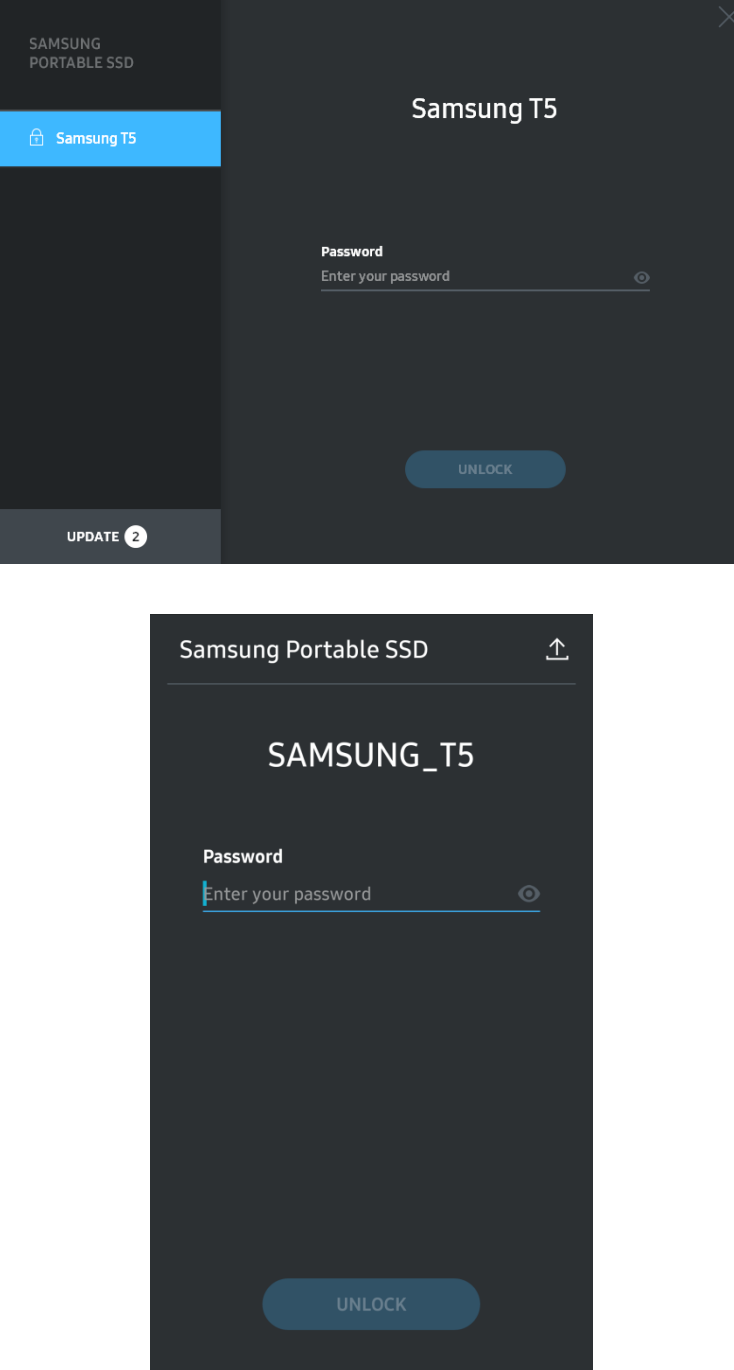

E. Aloitusnäyttö

Jos salasanasuojaus ei ole käytössä T5:llä, voit siirtyä asetusnäyttöön napsauttamalla yhtä näistä kahdesta alueesta.

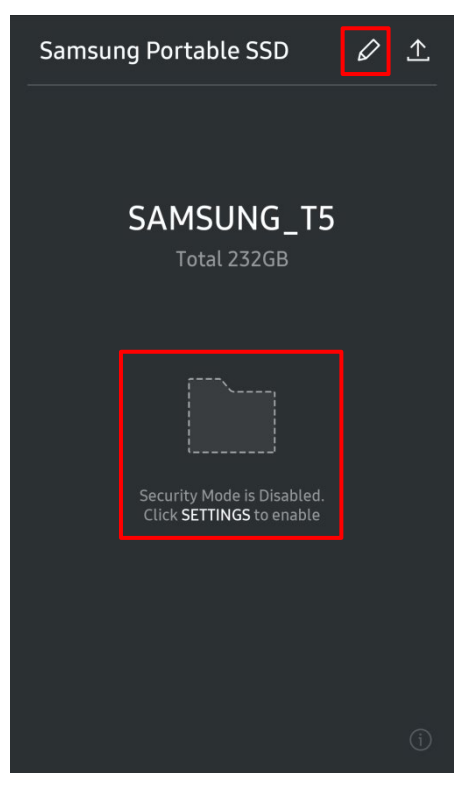

F. Asetusnäyttö

Voit muuttaa T5:n käyttäjänimeä tai salasanaa ja asettaa suojaustilan ON/OFF-tilaan. Napsauta salasanan vaihtamiseksi "CHANGE"-painiketta.

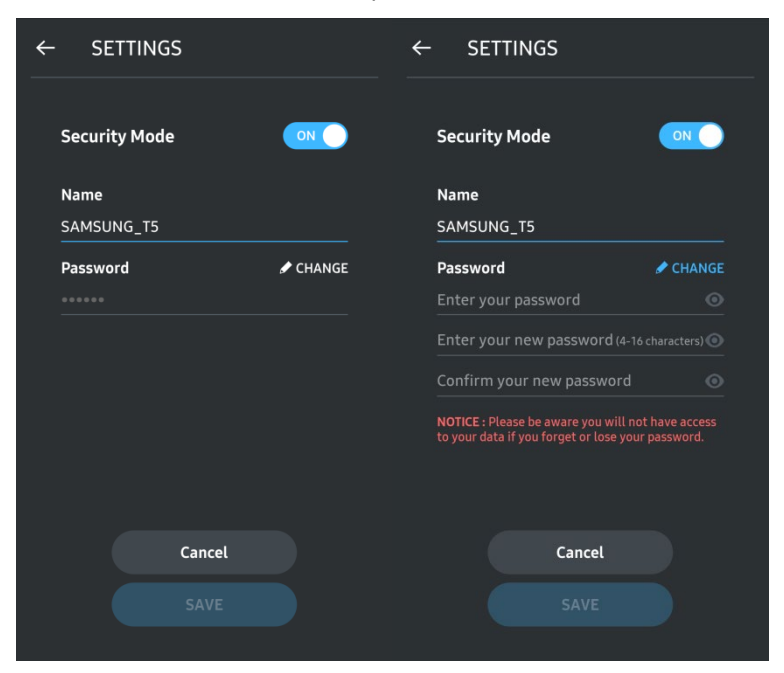

G. Päivitä SW (ohjelmisto) ja FW (laiteohjelmisto)

Voit siirtyä päivitysnäytölle napsauttamalla Päivitä sivu -painiketta ( $\triangle$ ) aloitusnäytössä.

Päivitysnäyttö

Jos päivityksiä on saatavilla, "UPDATE"-painike ( ) näkyy korostettuna.

Jos sovellukselle on saatavilla päivitys, napsauttamalla UPDATE-painiketta näet linkin "App Storeen".

\* Laiteohjelmiston päivitys vaatii yhteyden tietokoneeseen.

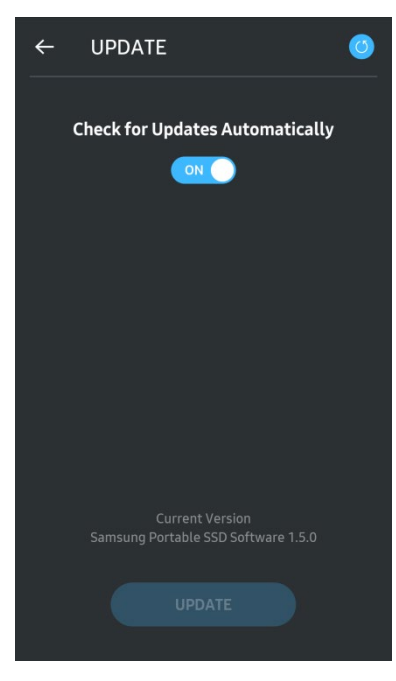

H. "Samsung Portable SSD" -sovelluksen poistaminen Android-laitteesta

Avaa Android-laitteen Asetukset-sovellus ja napsauta kohtaa Sovellukset tai Sovellusten hallinta. Napsauta "Samsung Portable SSD" ja poista asennus.

I. Oletuskielen valitseminen

Oletuskieli voidaan valita Android-järjestelmän kieliasetuksissa.

\* Polku: Android-sovellukset – Asetukset – Kieli

3. Irrottaminen turvallisesti tietokoneesta

Kun irrotat T5:n tietokoneesta, käytä Poista laite turvallisesti -toimintoa. Tällä voit suojata tietoja ja estää laitteen mahdollisen vahingoittumisen.

\* Irrottaminen tietokoneesta Poista laite turvallisesti -toimintoa suorittamatta voi johtaa tietojen menettämiseen tai T5:n vahingoittumiseen. Käytä aina Poista laite turvallisesti -toimintoa jokaisen irrottamisen yhteydessä. Samsung ei vastaa käyttäjätietojen menettämisestä tai tuotteelle aiheutuvista vahingoista, jotka johtuvat käyttäjän virheestä.

Laitteen turvallinen irrottaminen tietokoneen käyttöjärjestelmissä

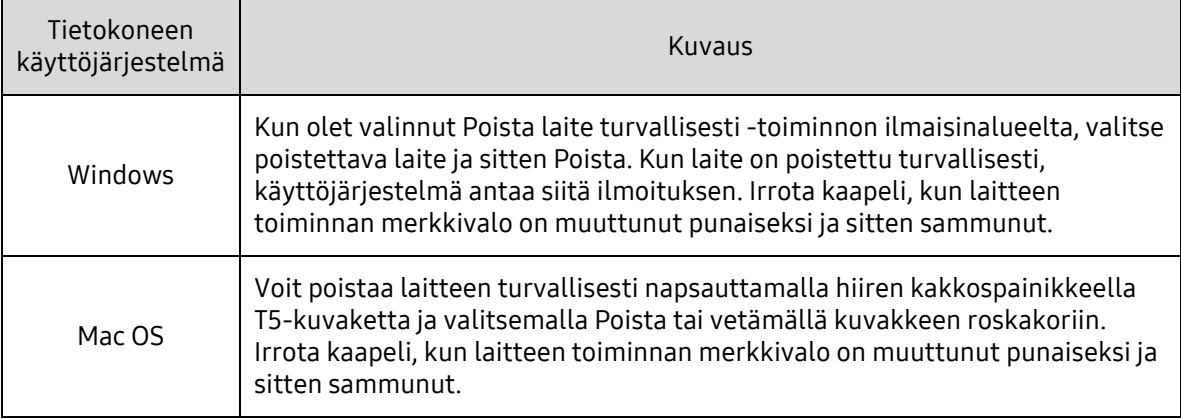

### <span id="page-20-0"></span>Merkkivalojen ymmärtäminen

Alla oleva taulukko kuvaa T5:n tilan merkkivalon käyttäytymistä.

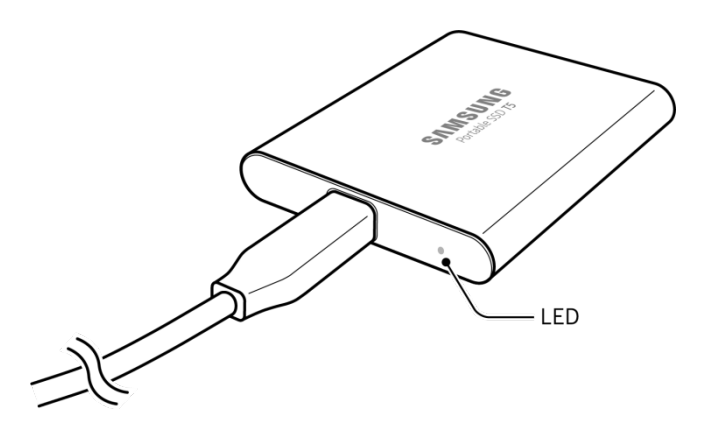

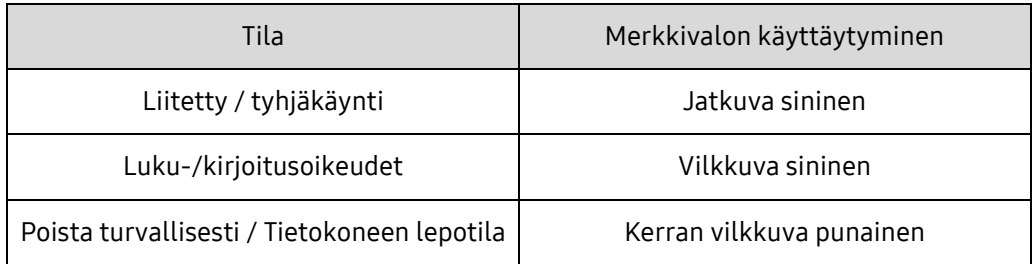

## <span id="page-21-0"></span>Varoitus

Tämän oppaan eri osissa tai alla annettujen varoitusten noudattamatta jättäminen voi johtaa vahinkoihin, laitteen vahingoittumiseen tai tietojen menettämiseen. Lue opas huolellisesti ennen laitteen käyttöä.

### <span id="page-21-1"></span>Tärkeiden tietojen varmuuskopiointi ja takuut

Samsung Electronics ei missään tapauksessa takaa T5:een tallennettujen tietojen turvallisuutta. Samsung Electronics kiistää kaikkia psyykkisiä ja/tai fyysisiä vahinkoja tai menetyksiä koskevan vastuun, jos ongelman syynä on T5:een tallennettujen tietojen menettäminen tai palauttaminen. Varmuuskopioi aina tärkeät tiedot.

### <span id="page-21-2"></span>Unohtuneita salasanoja koskevat takuut

Koska T5:ssä hyödynnetään kehittyneitä salaustekniikoita, käyttäjätietoja ei voi käyttää, jos salasana unohdetaan. Kirjoita salasanasi muistiin ja säilytä sitä turvallisessa paikassa. Jos laitetta ei voi käyttää unohtuneen salasanan vuoksi, laitteen tehdasasetukset voidaan palauttaa Samsungin palvelukeskuksen verkkopalvelussa. Laitteen tehdasasetusten palauttaminen johtaa kuitenkin kaikkien käyttäjätietojen täydelliseen menettämiseen. Varmuuskopioi tärkeät tiedot säännöllisesti.

### <span id="page-21-3"></span>Turvallisuusmääräysten noudattaminen ja yhteyden muodostaminen sertifioituihin laitteisiin

Tämä laite on suunniteltu noudattamaan turvallisuusmääräysten mukaisia virrankulutusrajoituksia. Käytä vain määräysten mukaisia laitteita ja USB-portteja.

### <span id="page-21-4"></span>Iskut ja tärinä

Älä kohdista laitteeseen voimakkaita iskuja tai tärinää. Ne voivat johtaa toimintahäiriöihin tai tietojen menettämiseen.

### <span id="page-21-5"></span>Purkaminen, vahingoittaminen tai poistaminen

Älä pura laitetta äläkä vahingoita tai poista laitteessa olevia tarroja tai kylttejä. Jos käyttäjä avaa laitteen kotelon, vahingoittaa koteloa tai poistaa tarran, kaikki takuut mitätöidään. Käänny korjausasioissa aina valtuutetun Samsungin huoltokeskuksen tai Samsungin nimeämien palveluntarjoajien puoleen.

### <span id="page-21-6"></span>Alkuperäisten tarvikkeiden käyttö

Käytä aina Samsung Electronicsin sertifioimia alkuperäisiä osia ja tarvikkeita. Samsung Electronics ei vastaa laitteelle aiheutuvista vahingoista tai käyttäjätietojen menettämisestä, jotka johtuvat muiden kuin alkuperäisten osien tai tarvikkeiden käytöstä.

### <span id="page-21-7"></span>Laitteen käyttäminen lämpötilaltaan ja ilmankosteudeltaan sopivassa ympäristössä

Käytä laitetta ympäristössä, jonka lämpötila on 5–35 °C ja ilmankosteus on 10–80 %.

### <span id="page-22-0"></span>Yhdistäminen muihin laitteisiin kuin tietokoneeseen tai Android-laitteeseen

Perehdy T5:een yhdistettävän laitteen valmistajalta tai myyjältä saadussa käyttöoppaassa esitettyihin USB-käyttöehtoihin ja -tapoihin ennen käyttöä. Odottamattomat häiriöt voivat aiheuttaa T5:ssä ja yhdistetyssä laitteessa toimintahäiriön. Tuetuista tiedostomuotojärjestelmistä ja erilaisista järjestelmäympäristöistä riippuen laitteesi ei ehkä tue T5:a. Perehdy laitteen tukemia USBmassamuistilaitteita koskeviin vaatimuksiin ennen T5:n käyttöä.

### <span id="page-22-1"></span>Kaapelin irrottaminen

Älä vedä tai irrota kaapelia voimalla. Yhteys voi muuttua epävakaaksi tai liitin voi vahingoittua.

### <span id="page-22-2"></span>Virustarkistukset ja päivitykset

Noudata seuraavia turvaohjeita virustartuntojen estämiseksi.

- Asenna T5:een yhteydessä olevaan tietokoneeseen tai Android-laitteeseen virustorjuntaohjelmisto ja suorita virustarkistus säännöllisin väliajoin.
- Päivitä käyttöjärjestelmä ja virustorjuntaohjelmisto aina uusimmilla versioilla.
- Suorita virustarkistus säännöllisin väliajoin, jotta T5 ei saa virustartuntaa.
- Kun lataat tiedostoja T5:een, suorita virustarkistus ennen niiden avaamista.

### <span id="page-22-3"></span>Laitteen puhdistaminen

Suosittelemme, että puhdistat laitteen vain pyyhkimällä sen varovasti pehmeällä liinalla. Älä käytä vettä, kemiallisia aineita tai puhdistusaineita. Ne voivat värjätä tai syövyttää laitteen ulkopinnan ja aiheuttaa tulipalon tai sähköiskun.

### <span id="page-22-4"></span>Pidä poissa lasten, vauvojen ja lemmikkieläinten ulottuvilta

Pienet osat voivat aiheuttaa tukehtumisvaaran. Pidä laite poissa lasten, vauvojen ja lemmikkieläinten ulottuvilta, jotta ne eivät pysty laittamaan laitetta tai sen osia suuhunsa. Jos laitteen käyttäjä on lapsi, neuvo lasta laitteen oikeassa käytössä ja valvo asianmukaista käyttöä.

## <span id="page-23-0"></span>UKK

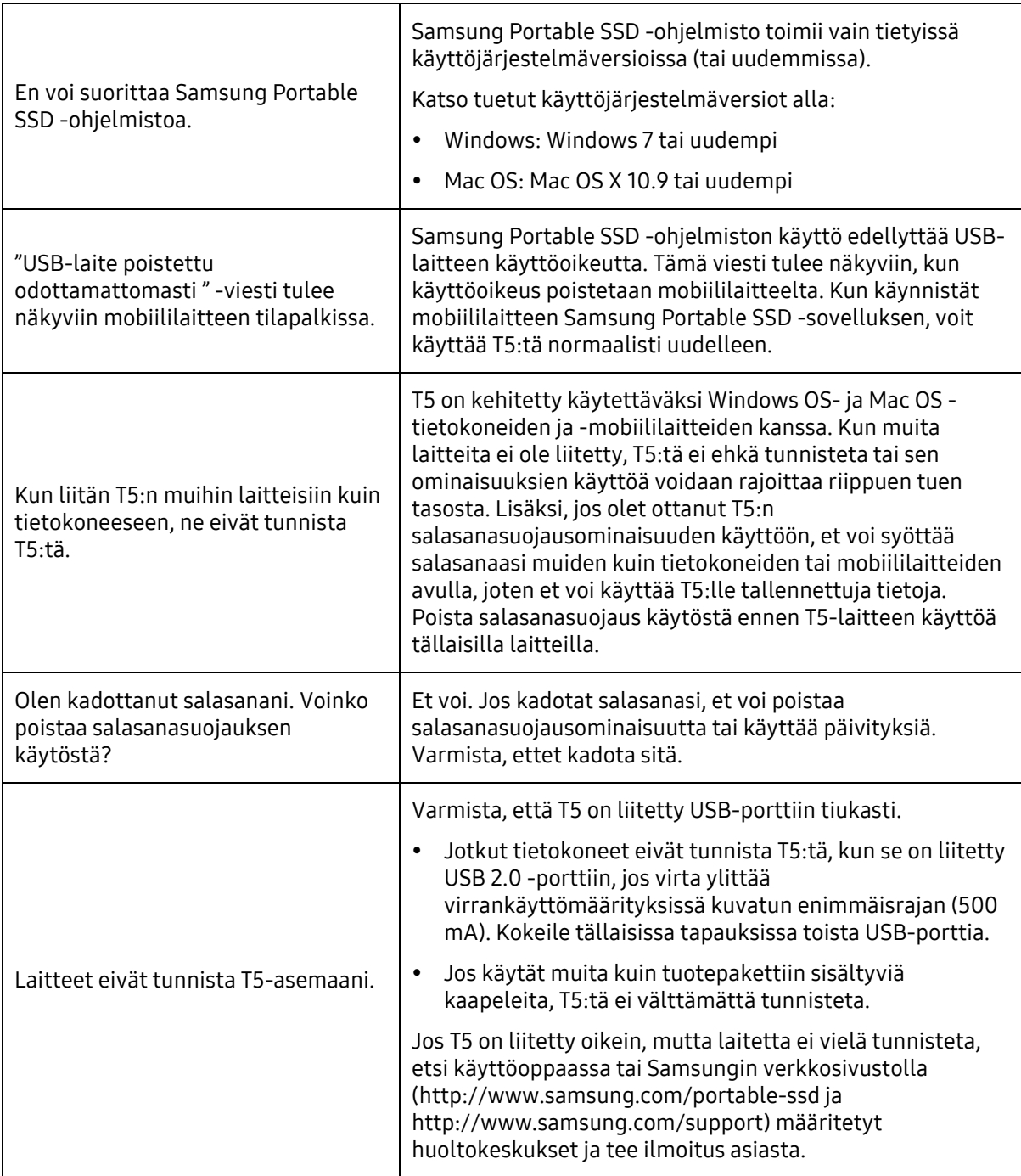

## <span id="page-24-0"></span>Tuotteen tekniset tiedot ja sertifioinnit

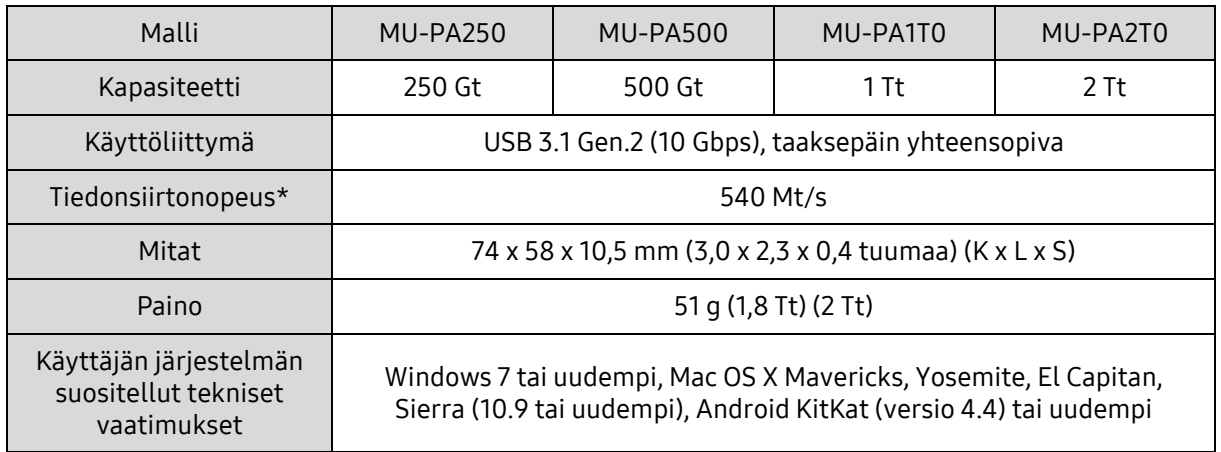

### <span id="page-24-1"></span>Tuotteen tekniset tiedot

\* Enimmäistiedonsiirtonopeus on mitattu Samsungin sisäisten testistandardien mukaan mukana toimitetulla USB-kaapelilla. Suorituskyky voi vaihdella isäntäkonfiguraation mukaan. Jotta suurin siirtonopeus olisi 540 Mt/s, isäntälaitteen ja liitäntäkaapeleiden on tuettava USB 3.1 Gen 2:sta ja UASP-tilan on oltava käytössä.

### <span id="page-24-2"></span>Sertifioinnit

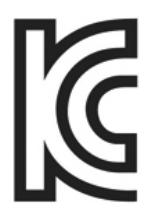

### <span id="page-24-3"></span>KC (Korean sertifiointi)

Tunnusmerkintä: katso alta

Nimi: Samsung Electronics Co., Ltd.

Valmistaja/valmistusmaa: Samsung Electronics Co. Ltd / Korean tasavalta

Valmistusvuosi ja -kuukausi: merkitty erikseen

Jännite ja virta / malli: katso alta

Valmistaja: SAMSUNG Electronics Co. Ltd.

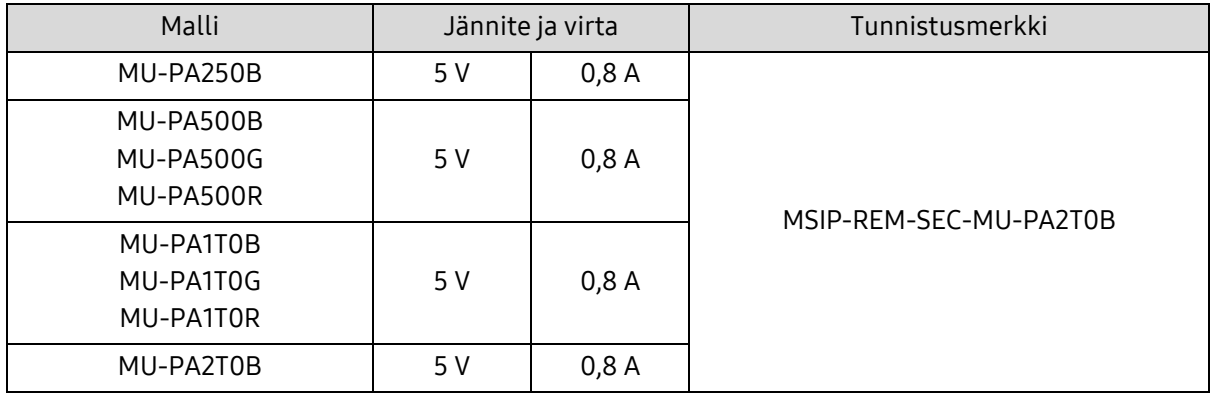

\* Tämä EMC-direktiiviä vastaava, koteihin tarkoitettu (luokan B) laite on tarkoitettu käytettäväksi kotiympäristössä, ja sitä voi käyttää kaikilla alueilla.

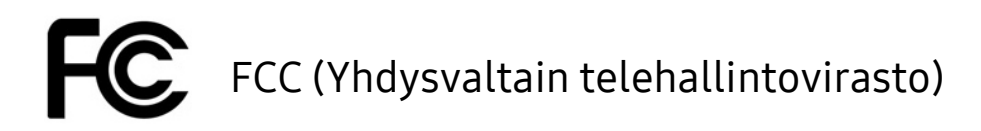

<span id="page-25-0"></span>Yhdysvaltain telehallintoviraston (FCC) määräykset

Huomaa, että muut kuin määräysten noudattamisesta vastaavan osapuolen erikseen hyväksymät muutokset voivat kumota käyttäjän oikeudet käyttää laitetta.

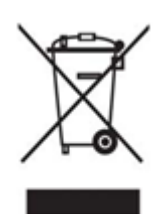

Tämä laite on testattu, ja sen on todettu täyttävän luokan B digitaalisen laitteen ehdot FCC:n CFR-sääntöjen rajoituksia koskevan osan 15 mukaisesti.

Näiden rajoitusten tarkoituksena on estää haitallisten sähkömagneettisten aaltojen säteily, kun laitetta käytetään asuinympäristöissä. Tämä laite kehittää, käyttää ja säteilee radiotaajuista energiaa, ja se voi aiheuttaa häiriöitä langattomaan tietoliikenteeseen, jos sitä ei asenneta ja käytetä ohjeiden mukaisesti. Tietyissä asennusympäristöissä radiotaajuisten häiriöiden esiintymistä ei kuitenkaan voi sulkea pois. Jos radio- tai televisiolähetysten vastaanotossa ilmenee radiotaajuisia häiriöitä, kun laite käynnistetään tai sammutetaan, käyttäjän on estettävä nämä häiriöt jollakin seuraavista toimenpiteistä.

- Säädä vastaanottoantennin suuntaa tai muuta sen paikkaa.
- Lisää laitteen ja vastaanottimen välistä etäisyyttä.
- Kytke vastaanotin ja laite eri virtapiireissä oleviin pistorasioihin
- Pyydä apua pätevältä radio- tai televisioasentajalta tai jälleenmyyjältä.
- Tämä laite täyttää FCC:n määräysten osan 15 ehdot
- Tämä laite ei aiheuta sähkömagneettisia häiriöitä
- Jos laite vastaanottaa häiriöitä, mukaan lukien häiriöitä jotka voivat häiritä laitteen toimintaa, laitetta voidaan käyttää kahdella ehdolla, jotka takaavat sen normaalin toiminnan. Tämä laite on tarkoitettu vain sisäkäyttöön.

\* FCC:n ilmoitus: Huomaa, että muut kuin määräysten noudattamisesta vastaavan osapuolen erikseen hyväksymät muutokset voivat kumota käyttäjän oikeudet käyttää laitetta.

### <span id="page-25-1"></span>CE-merkintä (Eurooppalainen vaatimustenmukaisuus)

#### Valmistajan CE-sertifioinnit

Tämä laite vastaa direktiivien 2014/30/EU, 2014/35/EU ja 2011/65/EU pakollisia vaatimuksia ja muita ehtoja. Tämä laite on tarkoitettu vain sisäkäyttöön.

#### Samsung Electronics

Samsung Service PO Box 12987, Dublin, Ireland

### <span id="page-26-0"></span>WEEE (Sähkö- ja elektroniikkajäte)

Tämä merkintä tuotteessa, lisävarusteissa tai kirjallisuudessa kertoo, että tuotetta ja sen sähkötarvikkeita (esim. laturi, kuulokkeet, USB-johto) ei saa hävittää kotitalousjätteenä käyttöiän päätyttyä. Suojele luontoa ja terveyttä toimittamalla käytetyt tuotteet ja varusteet asianmukaiseen keräyspisteeseen, jotta niistä saatavat materiaalit voidaan kierrättää hyötykäyttöön.

Kotitaloudet voivat ottaa yhteyttä jälleenmyyjään tai paikallisiin viranomaisiin selvittääkseen, miten laite voidaan kierrättää luontoa vahingoittamatta.

Yrityskäyttäjät voivat ottaa yhteyttä toimittajaan ja tarkistaa ostosopimuksen ehdot. Tätä tuotetta ja sen sähköisiä varusteita ei saa sekoittaa muun kaupallisen jätteen joukkoon.